### $\mathcal{P} \boxdot \mathcal{P}'' \ncong \mathcal{P} \rightsquigarrow \mathcal{P}'' \ncong \mathcal{P}'' \not\cong \mathcal{P}'' \not\in \mathcal{P}'''$ 第4回 ロボットを制御してみよう②

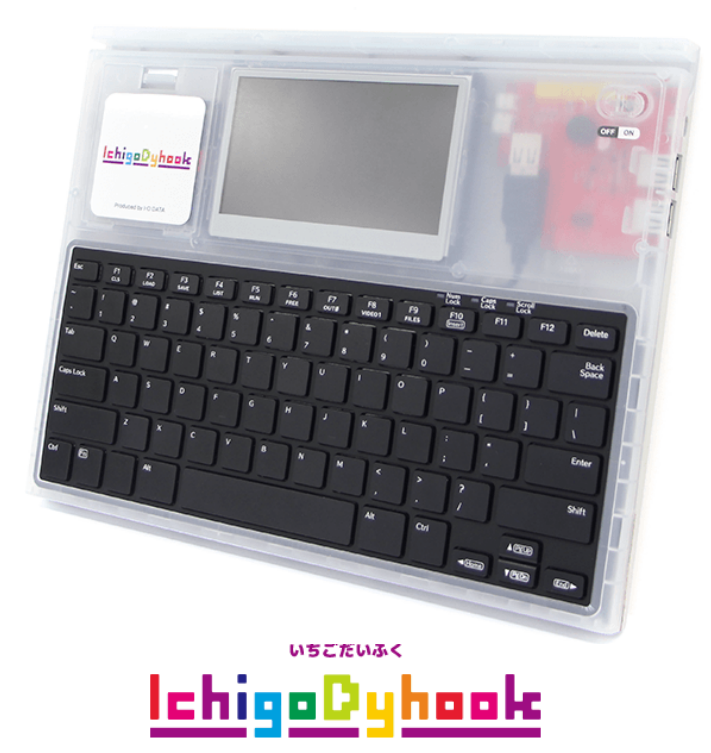

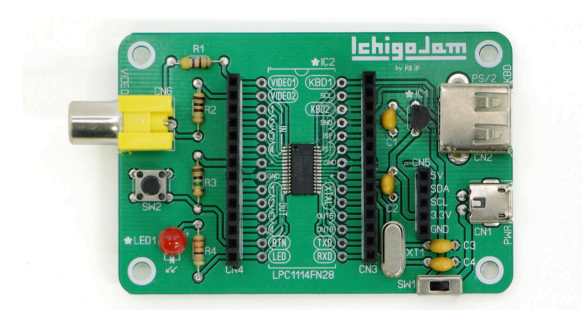

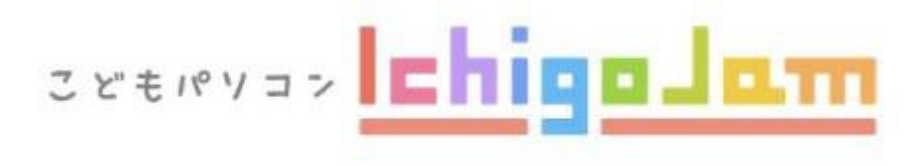

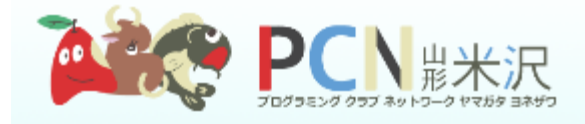

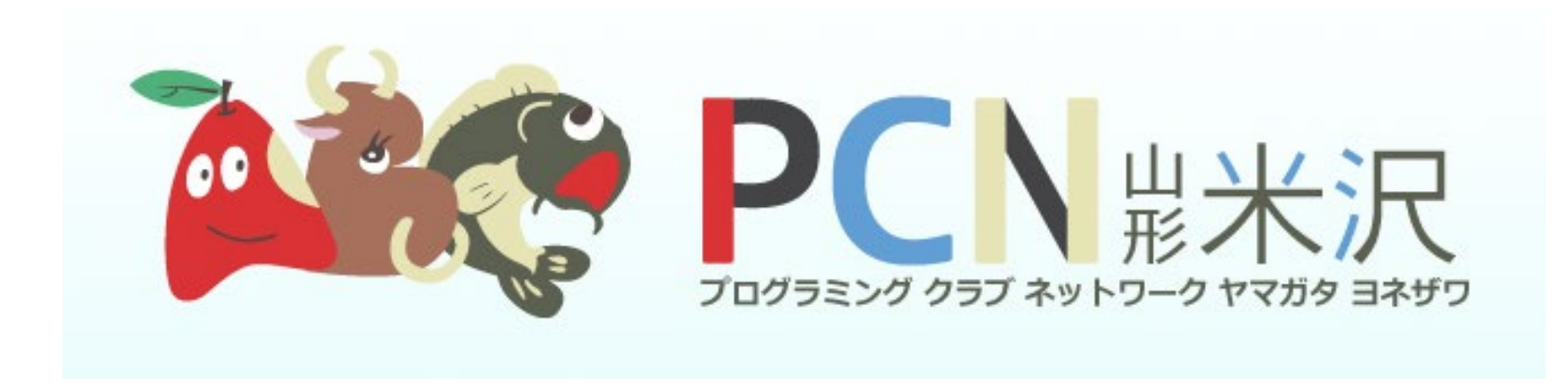

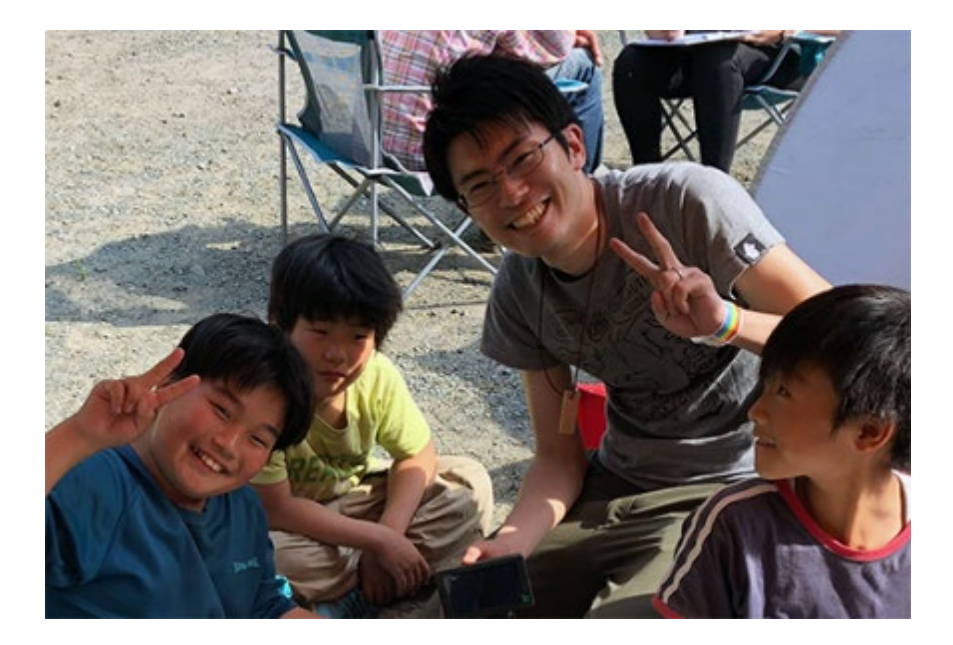

- しかないともや
- 「とも」です!
- コンピューターと ともだちになって20年くらい つくることが大すきです!!
- 青森県青森市しゅっしんです

## やるまえに

- じっけんするとき・・・
- ・「かんさつ」してみよう! ・「よそう」してみよう!
- ・「ためして」みよう!

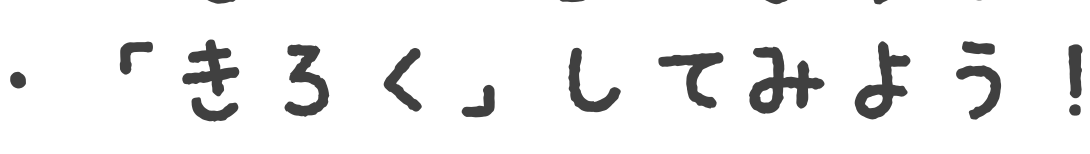

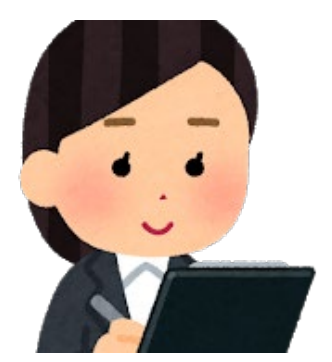

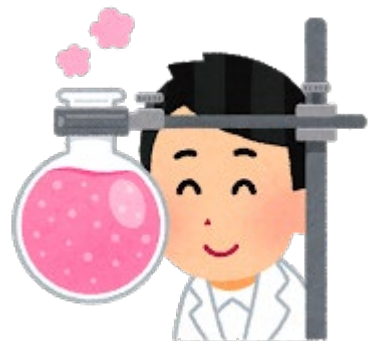

## つないでスイッチON!

#### 3.スイッチを右に動かしてでんげんON!!

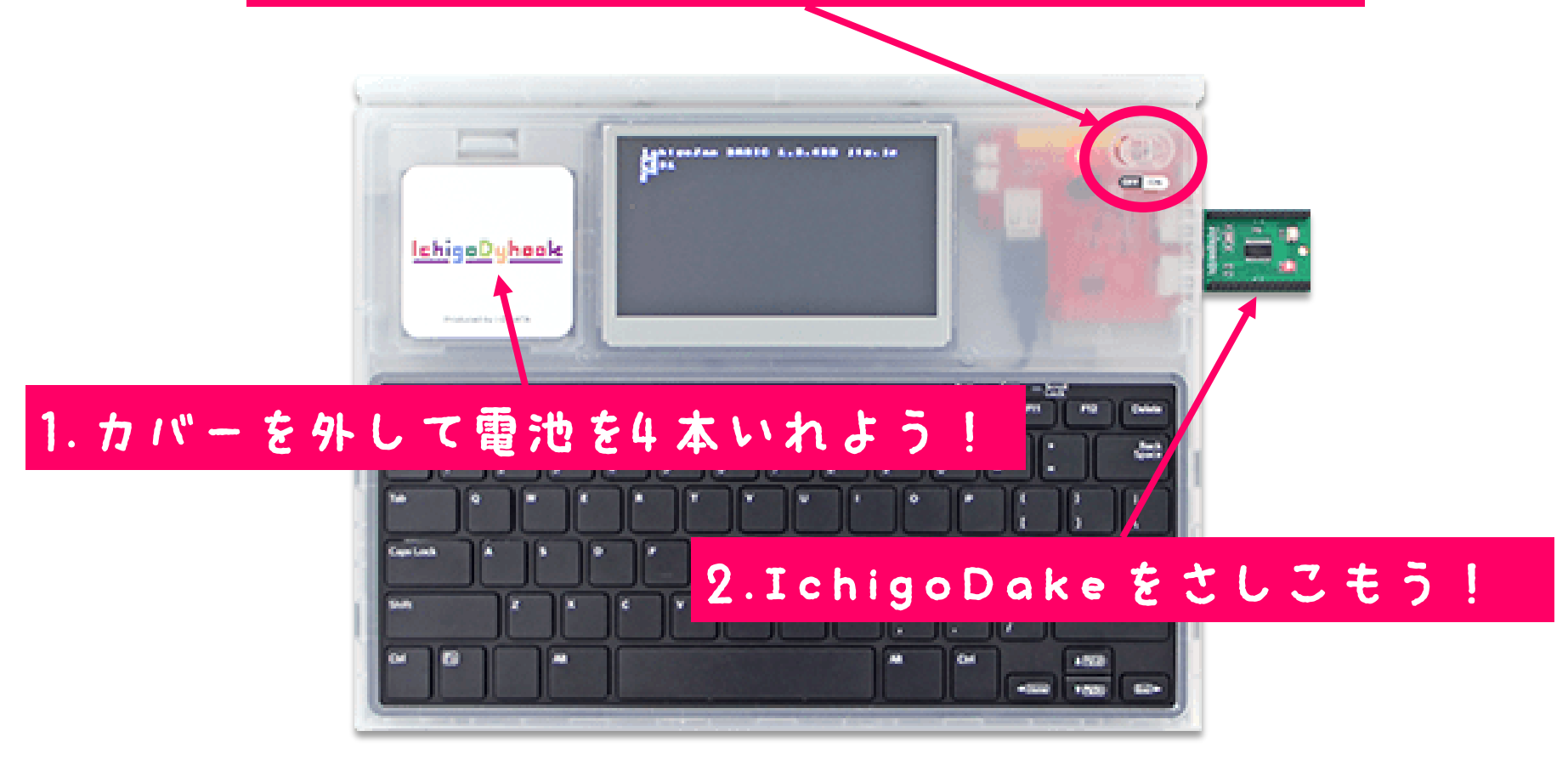

## ロボット (カムロボ)を 動かしてみよう!

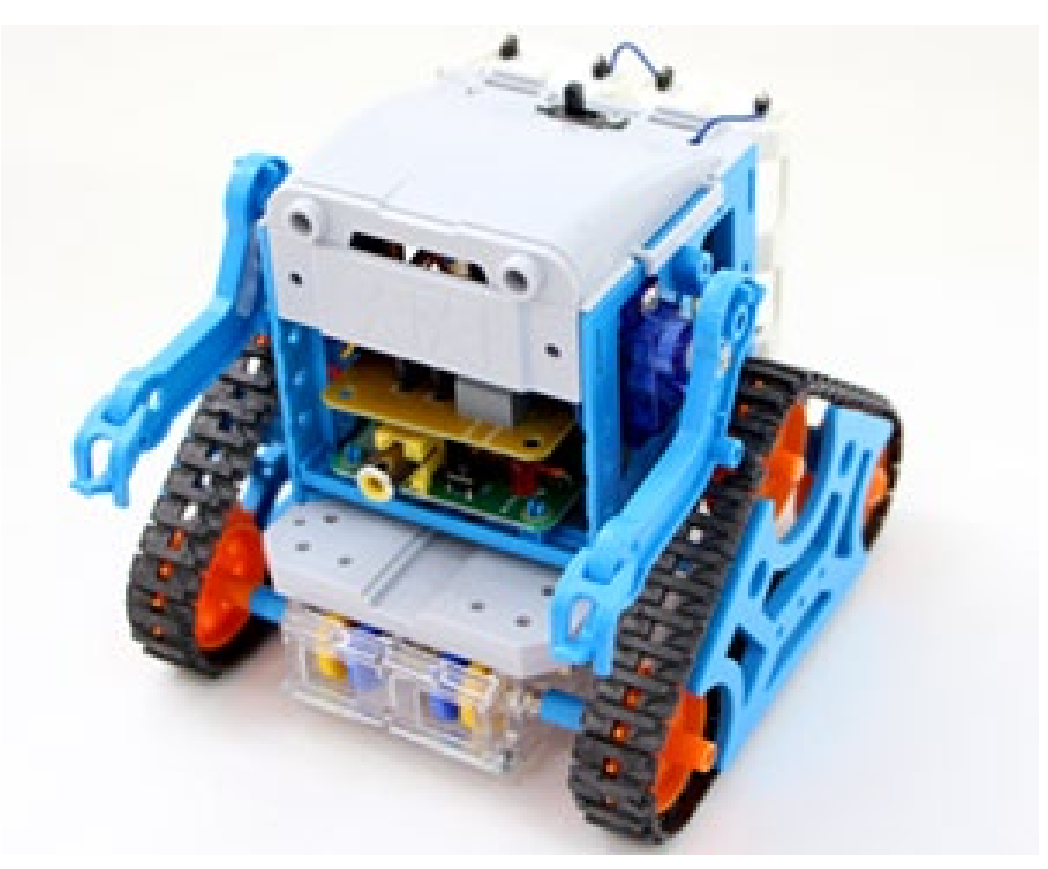

## カムロポをプログラムで うごかそう!

1.IchigoDakeをカムロボにさそう!

2.IchigoDakeのボタンをおしながら、 カムロボのでんげんON!

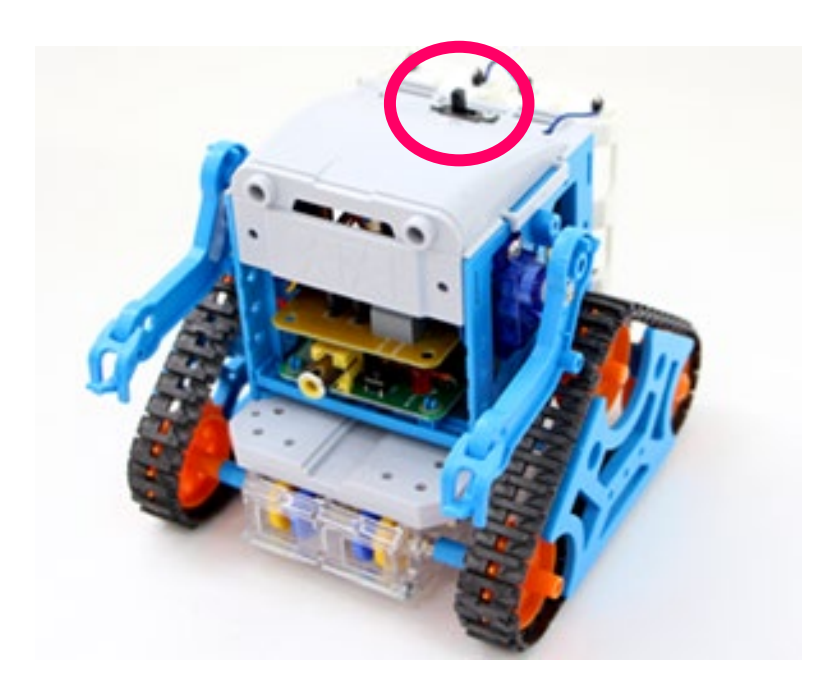

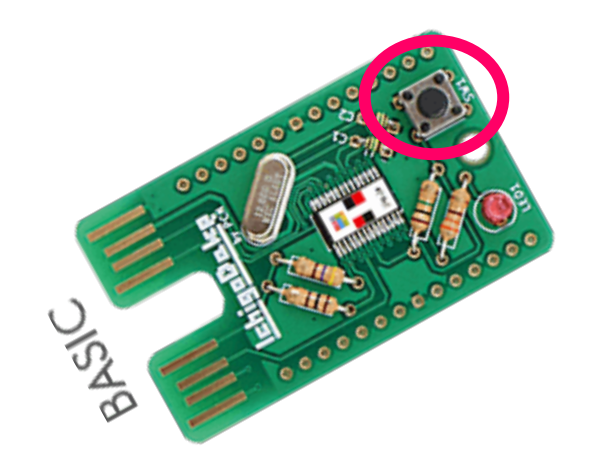

#### カムロボのきほんどうさ

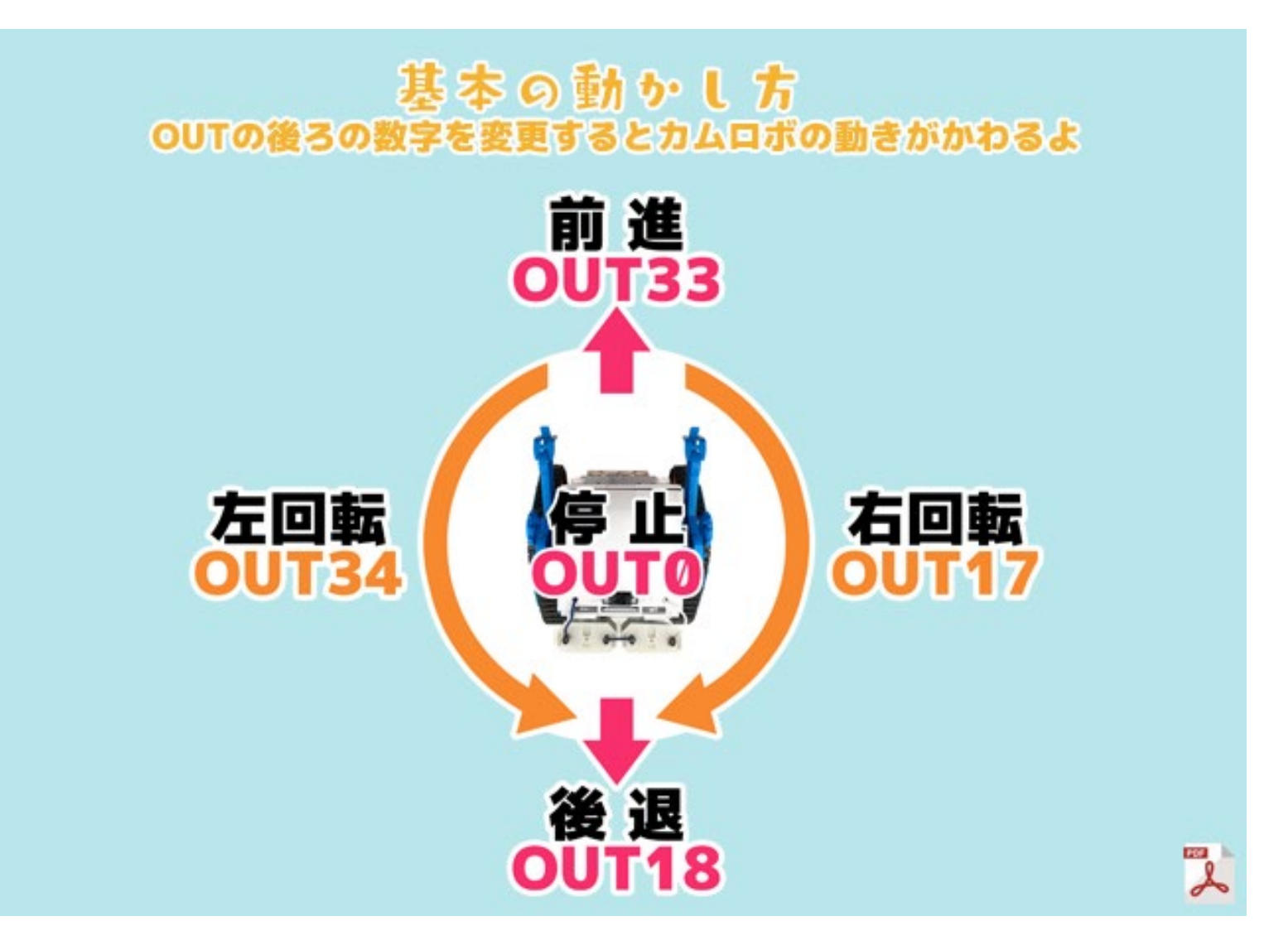

## 自動運転にしてみよう!

- ヒント
- 1.まっすぐすすむ
- 2.カベにぶつかりそうになったらとまる
- 3.とまったら、すこしバックする
- 4. バックしたらほうこうてんかん
	- (左にちょっかくにまがる)
- 5.1にもどる

## あれ・・・ どうやってカムロボを 動かそう・・・

#### O番にSAVE!

# SAVEG J <u>Sewer</u>l XXX Bute

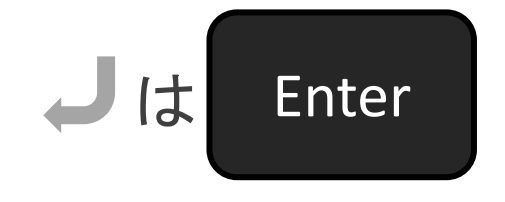

#### まっすぐすすむ

#### NEW  $00133J$ <u> 10</u> **GOTO10J** 60

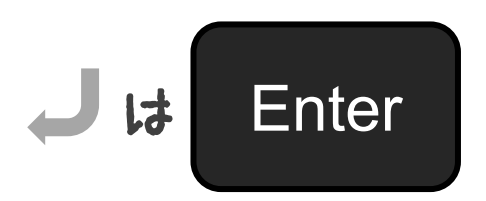

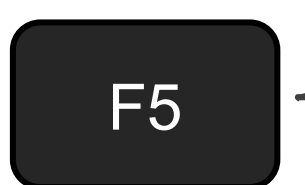

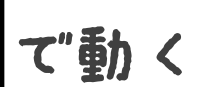

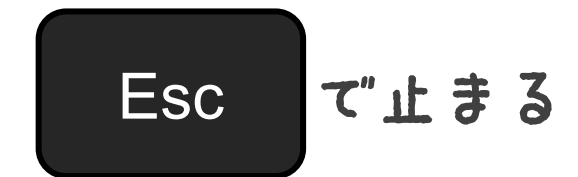

#### カベにぶつかりそうになったらとまる

 $-00$ T33 10 60 - GOTO10

 $00$ ut33:A=ANA(2)J 10 IF AK600 GOT010J 包図 BEEP50,30:0UT0J 30

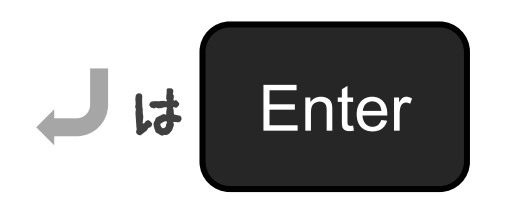

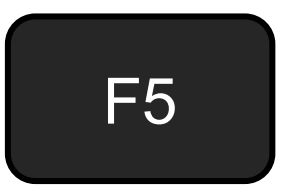

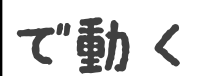

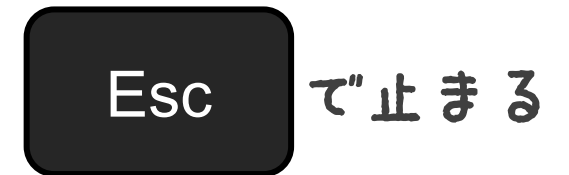

#### とまったらすこしパックする

OUT33:A=ANA(2) 10 20 IF AK600 GOT010 BEEP50,30:0UT0 30 - GOTO10 60 **B OUT18 WAIT68J** 

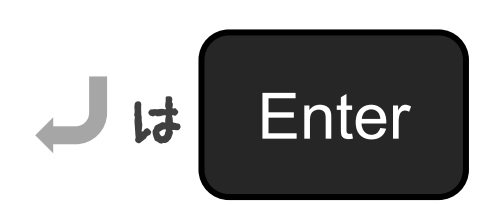

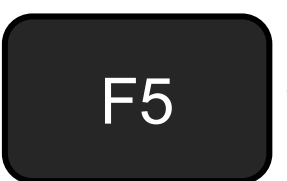

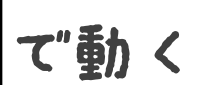

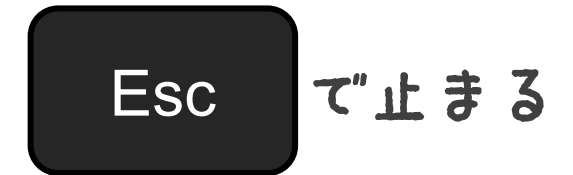

### バックしたらほうこうてんかん (左にちょっかくにまがる)

10 OUT33:A=ANA(2) 20 IF A<600 GOTO10 30 BEEP50,30:OUT0 40 OUT18:WAIT60 60 GOTO10 50 OUT34:WAIT55J

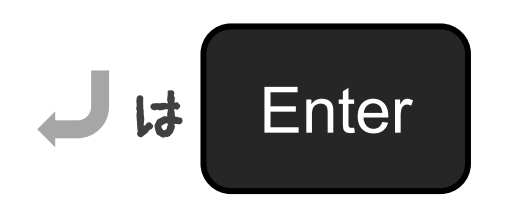

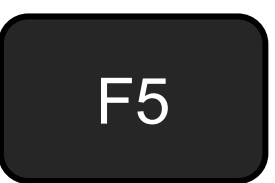

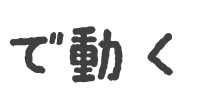

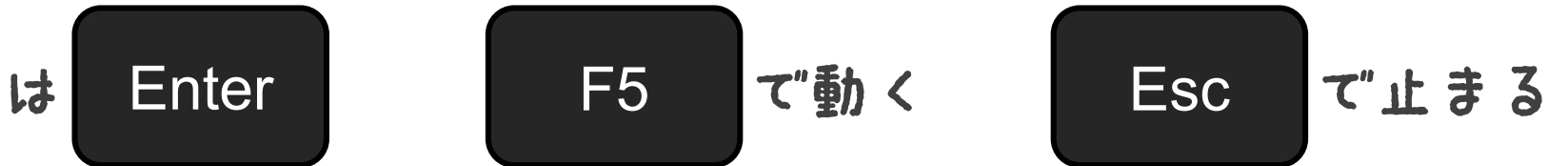

#### スタートのあいずを入れよう

OUT33:A=ANA(2) 図 ЮØ. IF AK600 GOT010 BEEP50,30:0UT0 30 យច  $OUT18:WAIT60$ OUT34:WAIT55 50  $G0T010$ 60 <u> W A I T 1 2 6 : B E E P 1 6 , 2 6 J</u> 5

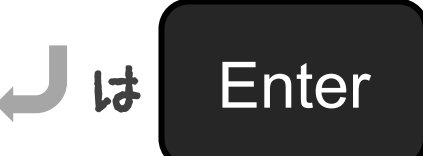

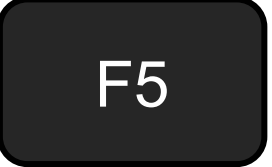

て動く

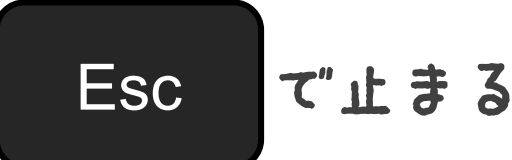

#### 自動運転にしてみよう!

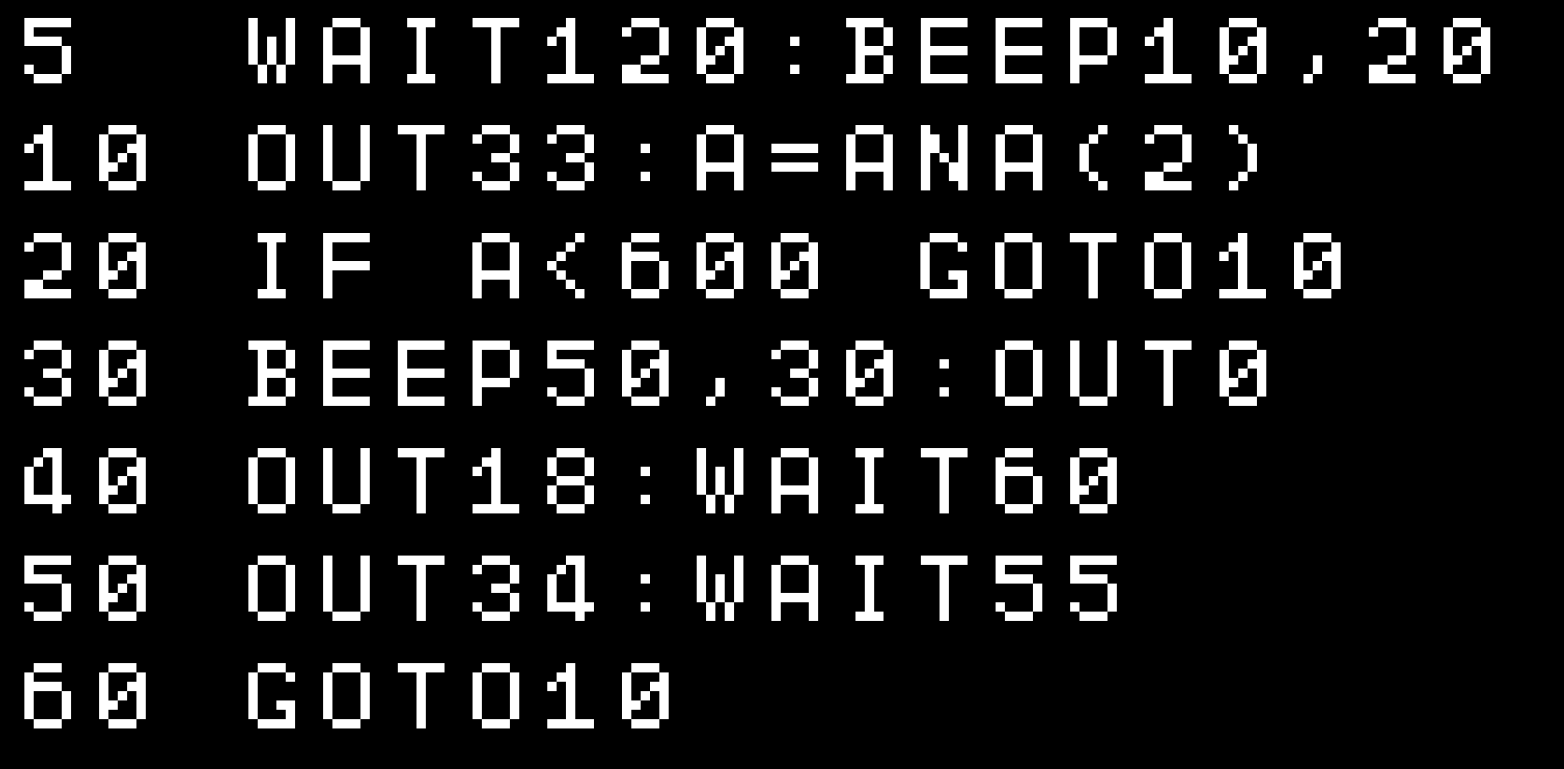

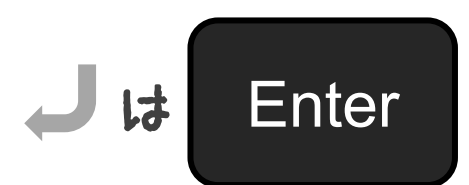

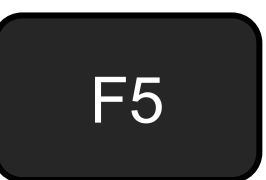

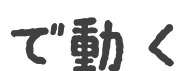

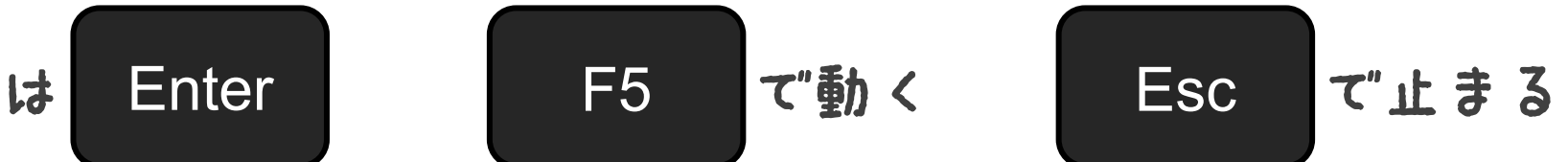

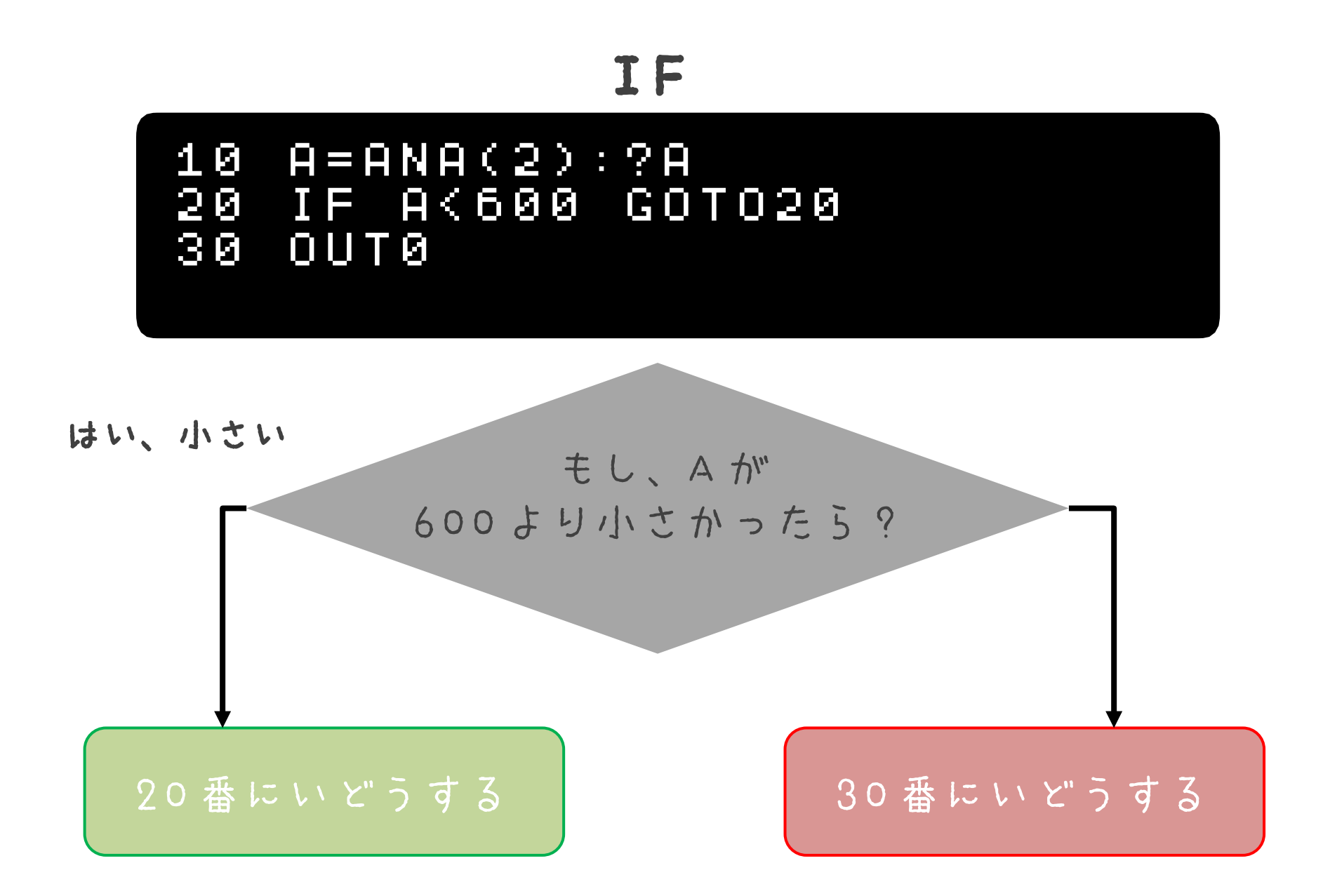

# 自動運転を アレンジしてみよう!

- カベにぶつかりそうになった後の動きを かえてみよう
- カベにぶつかるかどうかのはんていじょ うけんをかえてみよう(ギリギリにちょ うせん!?)

## そもそもセンサーって なに??

## 温度、光、音波などを たしかめるそうち

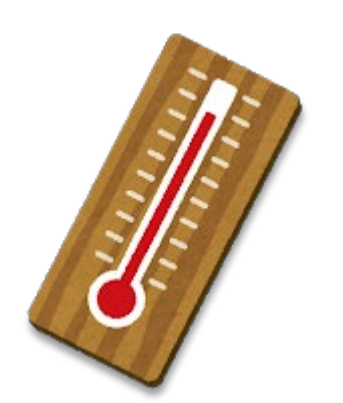

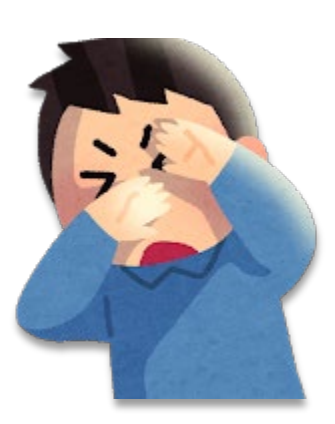

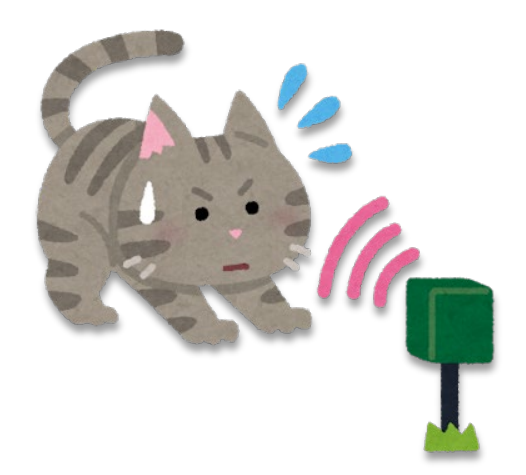

にんげんとセンサー

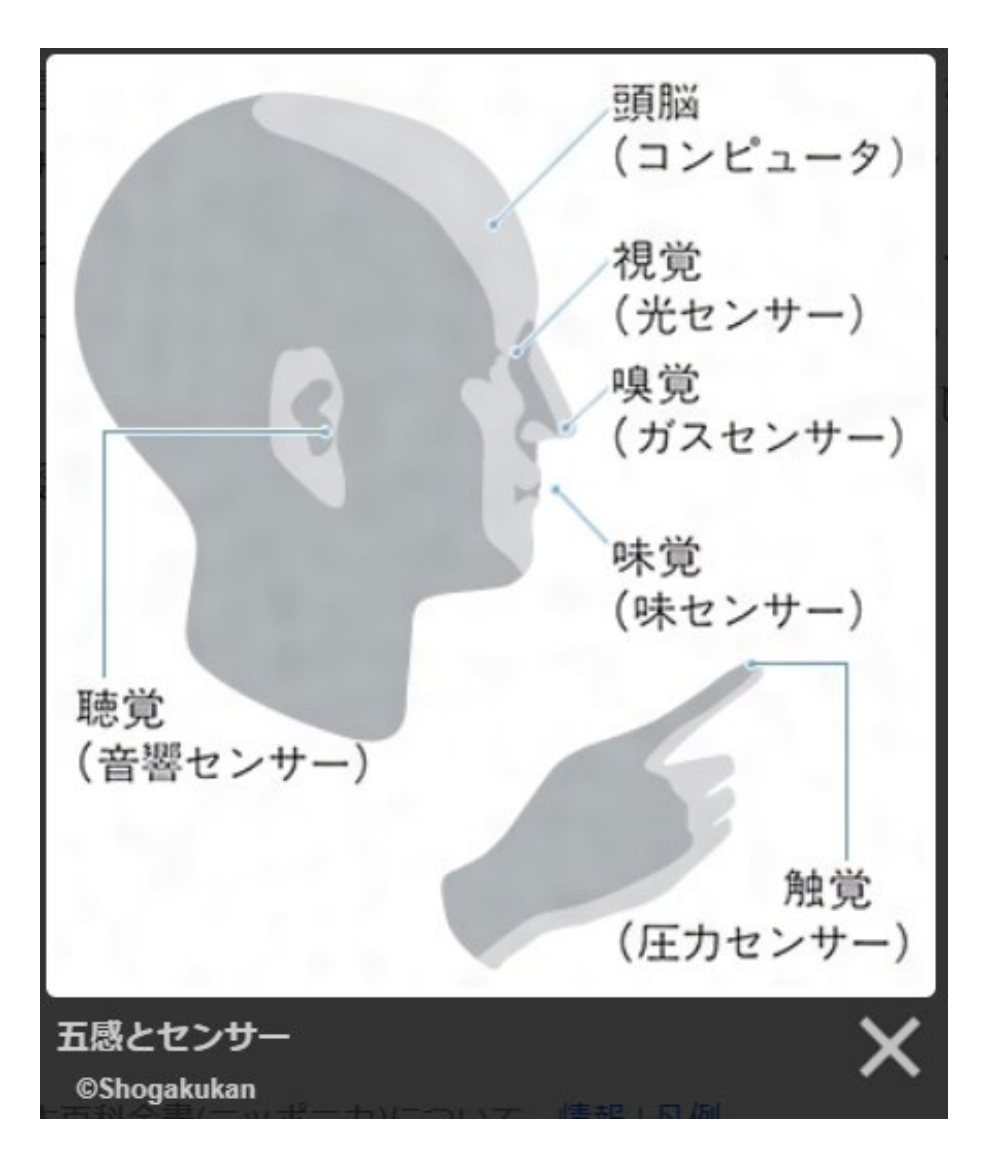

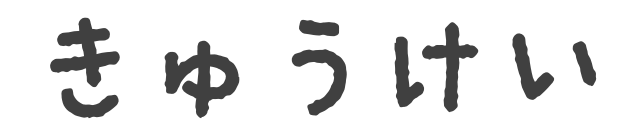

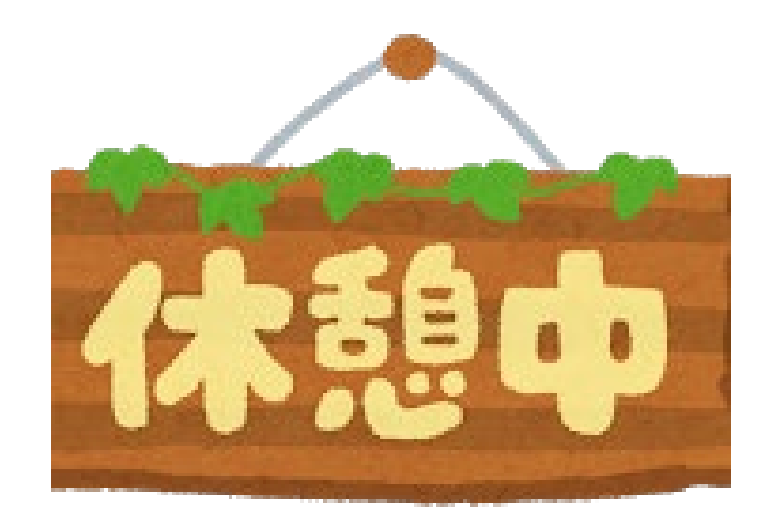

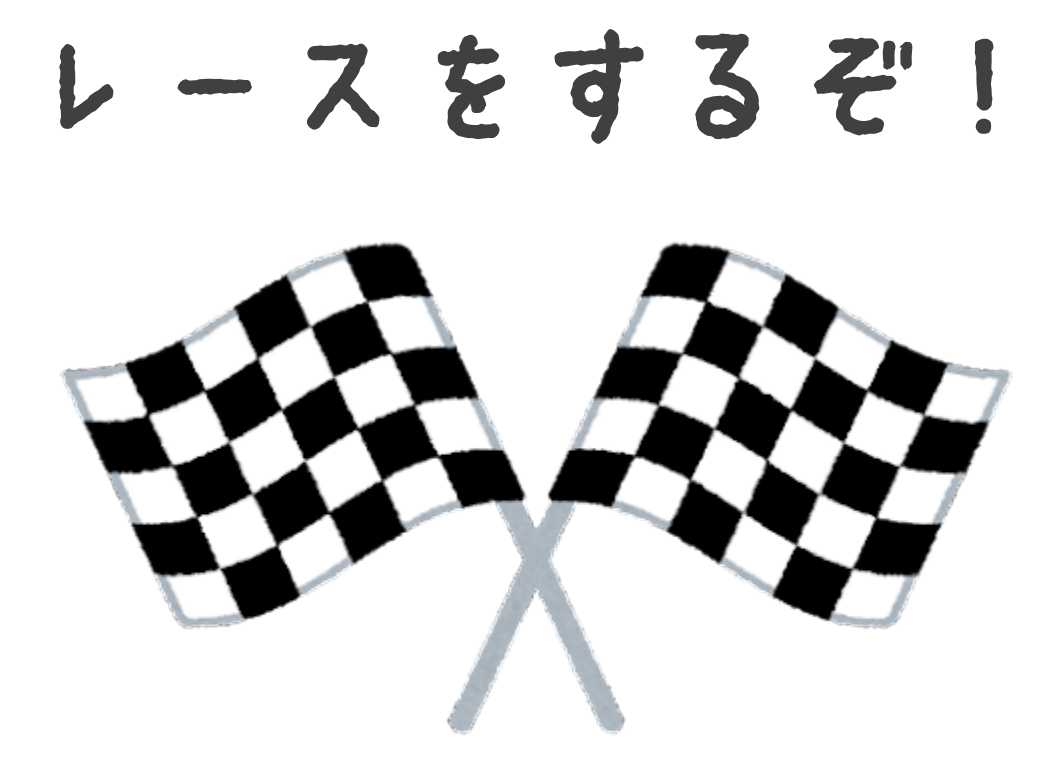

## 山形県をいっしゅう!

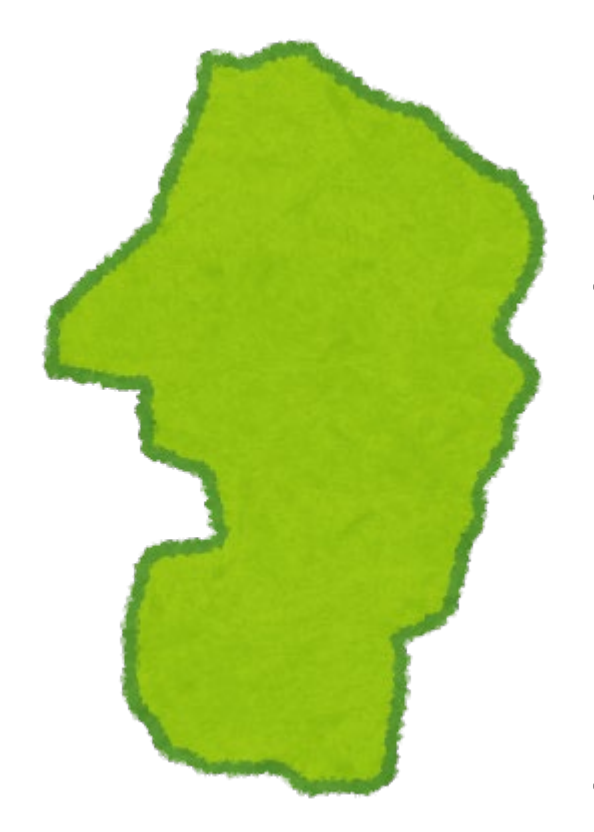

ルール • スタート/ゴールは山形市 • チェックポイントを通ろう (じゅんばんは自由!) • よねざわし • おぐにまち • つるおかし • ゆさちょう • もがみまち • カベのおきばしょは自由

コンピューターは・・・ ・「けいさん」がとくいだよ ・「くりかえし」がとくいだよ ・「ほぞん」がとくいだよ

プログラムは・・・

- ・じゅんばんに動くよ
- ・くりかえし動かせるよ
- ・ルール(じょうけん)どおりに動くよ

まとめ

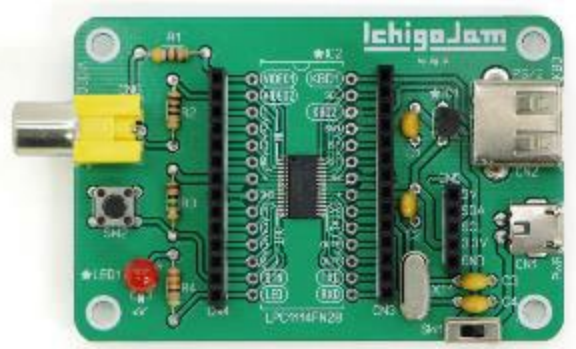

## プログラミングや 電子工作をもっとやりたい!?

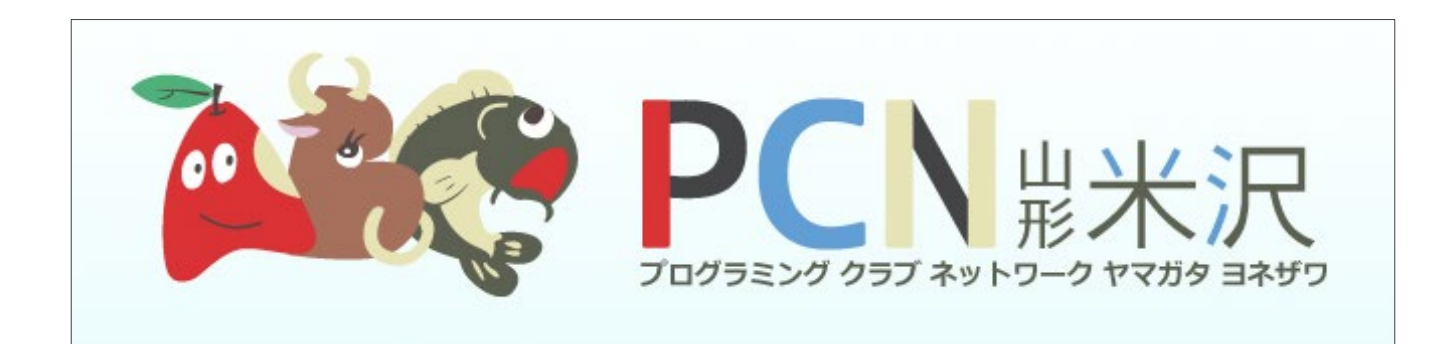

#### 「PCN山形米沢」があるよ!

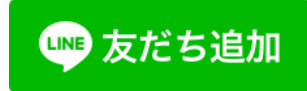

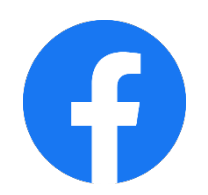

https://www.facebook.com/PCNYonezawa/

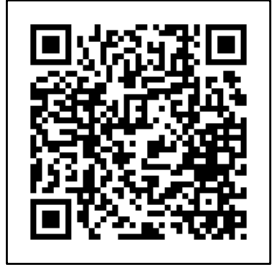

おわり